## Accessing your Single Sign On Portal

Our district utilizes a system that enables users to enter their username & password one time for multiple websites and applications.

## Go to the main website, and select the "SSO Portal"

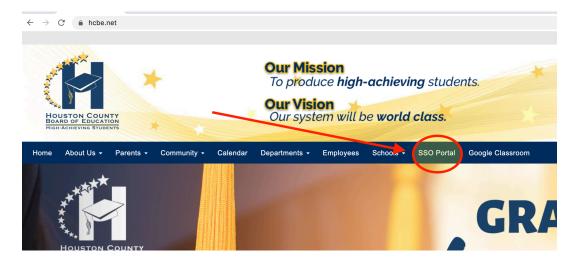

## Log in using your main account credentials

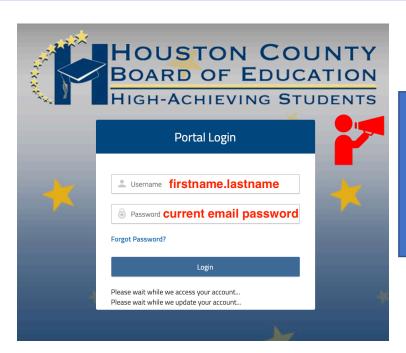

In most cases, this will be your name (first.last). If this account/email is already in use, then it will include your middle initial (first.initial.last)